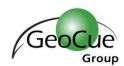

# GEOCUE CUSTOMER ADVISORY BULLETIN

BULLETIN NUMBER: GC20171031A ISSUED: OCTOBER 31, 2017

### Who will be affected?

Customers running GeoCue 2017 should apply this service pack at their earliest convenience. Customers with current maintenance agreements who are upgrading to GeoCue 2017 will need to apply this service pack after completing the initial installation.

## What is the impact?

GeoCue 2017 SP1 adds clarification for sensor trajectory formats versus TerraScan trajectories. This service pack also fixes several issues found with the GeoCue 2017 release covering a wide variety of issues. It is recommended that all users apply this service pack at the earliest convenience if already running GeoCue 2017, or immediately upon upgrading to GeoCue 2017. Users not yet running GeoCue 2017 are encouraged to upgrade to GeoCue 2017 SP1 at this time.

The major version release, GeoCue 2017, is available as a download from our FTP site, <a href="mailto:ftp.geocue.com">ftp.geocue.com</a>, using your unique customer login. If you do not have, or are unsure of your login credentials please contact <a href="mailto:support@geocue.com">support@geocue.com</a>.

Note: GeoCue 2017 only supports installation on 64-bit operating systems.

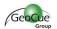

#### **Details:**

# GeoCue 2017 – Service Pack

Service pack 1 is now available on the <u>GeoCue Support knowledge base</u>. Once properly extracted to the GeoCue common folder, then using the **Check for Service Packs** command run from each client machine will detect and install the service packs on the client side.

#### Directions:

- If 2017.1.14.0 is installed, exit all clients and ensure that neither dialogs instantiated from GeoCue, nor any background processing is being performed on any GeoCue nodes. If 2017.1.14.0 is not yet installed, then install/upgrade to GeoCue 2017.1.14.0 before proceeding. Note: Please refer to the <u>Install/Upgrade Guides</u> located on the Installation CD or on the <u>GeoCue Knowledge base</u>.
- 2. **Back-up your current GeoCue database!** No really, make sure you have a back-up of your GeoCue database before proceeding. It's worth being certain.
- 3. Download the service pack ZIP file from the following link and extract its contents to the GeoCue Common Folder as defined in Database Manager. Be sure to retain the folder names when extracting so that a "Service Packs" folder and other subfolders under it are created in the "GeoCue Common Folder" location

GeoCue - Service Pack Version 2017.1.14.1 <a href="http://download.geocue.com/2017.1.14.1.zip">http://download.geocue.com/2017.1.14.1.zip</a>

- 4. Run the extracted Install.exe from "Service Packs\GeoCue Server\17.1.14.1\x64" folder in the GeoCue Common Folder. If installing on a Windows 7, Windows Server 2008, or later operating system be sure to right-click on the Install.EXE and select "Run as Administrator".
- 5. After manually installing the GeoCue Server Service Pack, then opening GeoCue Client, or running Check for Service Packs, on each GeoCue Client node will exit immediately and you will be notified that service packs are available and prompted to install.
- 6. Once the service packs are installed, restart the GeoCue Client and continue working.

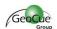

# Modifications to Existing Features:

### LIDAR 1 CuePac

- Renamed instances of "Trajectory" to be either Sensor Trajectory (SBET, SOL, SBTC, SBIC) or TerraScan Trajectory (TRJ) for clarification.
- Import SBET menu item expanded to Import Sensor Trajectory (SBET, SOL, SBTC, SBIC) and the same dialogue can now import all four supported sensor trajectory types.

#### Server

Added the version number to title bar of Database Manager

# Defect Fixes:

#### Client

- Resolved issue when using Move Selected Entities to Layer utility that would leave the files and paths for entities unchanged
- Resolved issues causing errors loading the Table of Contents when opening a project
- Resolved issue running ZProbe that cause it to always result in the Void Value.

# LIDAR 1 CuePac

- Resolved defect in renumbering source strips using Assign Strip Number from
   File that didn't catch when another strip in the project already had that number
- Resolved a defect that would leave entities locked if one cancelled the distribution dialog when running Update LAS
- Resolved an issue with updating the working segment properties when updating files from LAS v1.2 to LAS v1.3
- Resolved issue that would cause LAS v1.2 files to be assigned incorrect codes for UTM zones
- Resolved issue that would cause LAS v1.2 files to be assigned incorrect codes for SPCS (2011) zones
- Resolved issue that would cause a system DLL not found exception during generation of interpolated LIDAR orthos

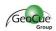

# Defect Fixes (cont'd):

### LIDAR 1 CuePac (cont'd)

- Resolved an issue that would cause an exception launching Bentley Map
   PowerView in DirectDrive
- · Resolved an issue that would cause an exception launching Stereo Edit
- Resolved an issue causing the GeoCue entity created when importing an SBTC/SBIC file to have the latitude/longitude values swapped

#### **DSS CuePac**

Resolved issues trying to run the RapidOrtho process

#### Server

 Resolved issue when using Move Selected Entities to Layer utility that would leave the files and paths for working segments unchanged

### Known Defects:

- Distributed macro processing requiring MicroStation to execute may not execute on some Windows 8.1 or Windows 10 machines.
- TerraScan macros containing paths do not get adjusted for relative pathing issues when imported into the macro catalog

For further information about this bulletin please contact GeoCue Group Support, <a href="mailto:support@geocue.com">support@geocue.com</a>, or by phone, +1-256-461-8289. If this bulletin has not reached the appropriate contacts within your organization please let us know so that we may update our records.

Respectfully Yours,
The GeoCue Support Team
GeoCue Group, Inc.
support.geocue.com
support@geocue.com
GeoCueLab